# **SD Card Buddy**

Sergiu Moga 332CB

#### **Introducere**

SD Card Buddy este un proiect Arduino care are ca scop expunerea unui shell prin care un utilizator poate interactiona cu sistemul de fisiere de pe un SD Card. Ideea proiectului este de a avea ceva micut si la indemana cu care poti modifica continutul de pe un SD Card, ceea ce il poate face util in anumite cazuri.

#### **Descriere generală**

Folosind o placuta compatibila Arduino, prin comunicare SPI cu 2 sclavi (un display si un modul de SD Card) o sa expun printr-un display un shell interactiv cu care utilizatorul poate naviga/citi/scrie intr-un sistem de fisiere de pe SD Card. Pentru interactionare se va folosi o tastatura improvizata (15-16 butoane legate la acelasi pin prin rezistente diferite pentru a le putea distinge cu ajutorul analogRead).

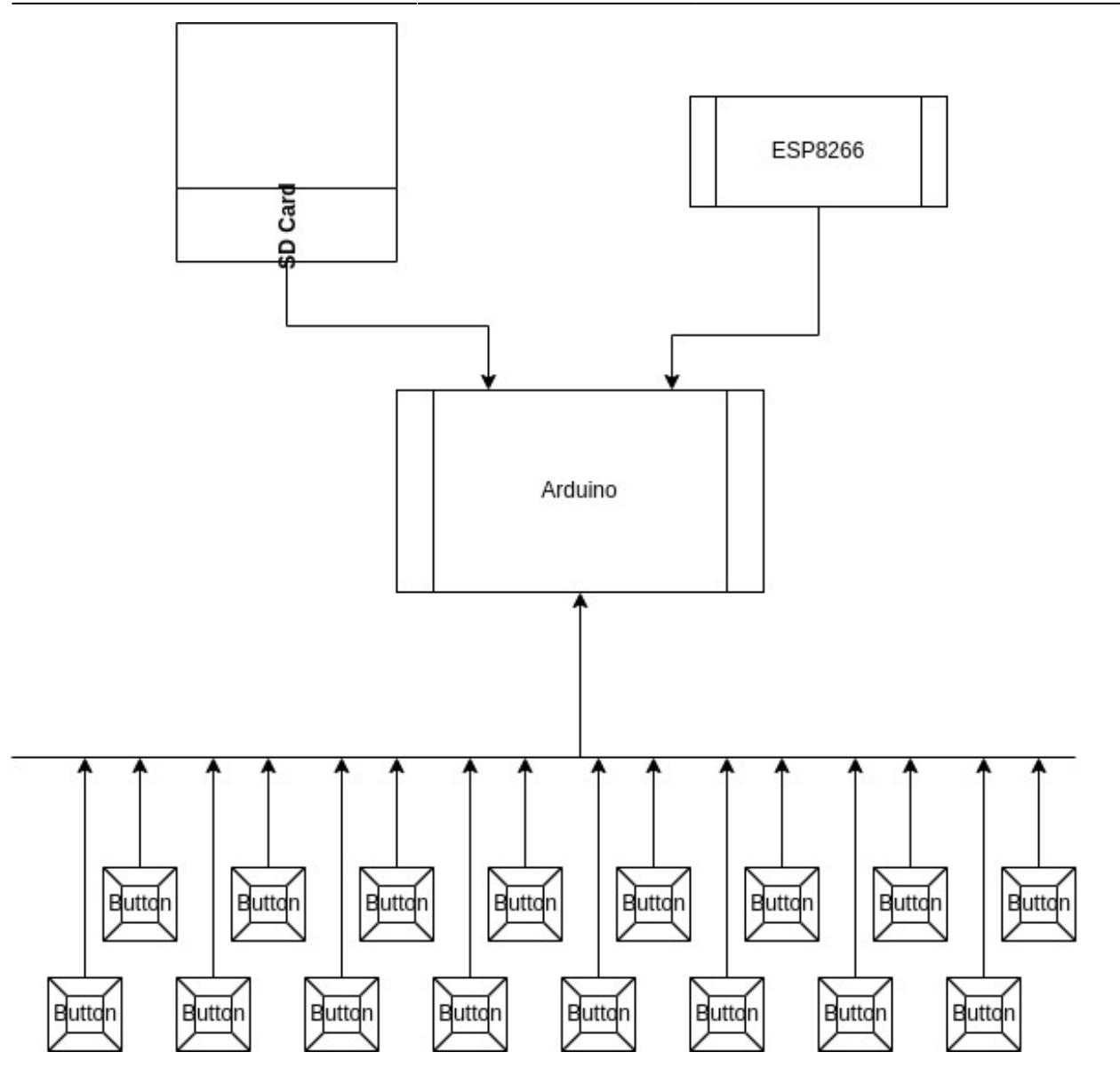

### **Hardware Design**

Componente:

- Placuta compatibila Arduino UNO
- display cu interfatare SPI
- modul de SD Card cu interfatare SPI
- 15-16 push-buttons
- niste fire + cablaj testare

Schematic:

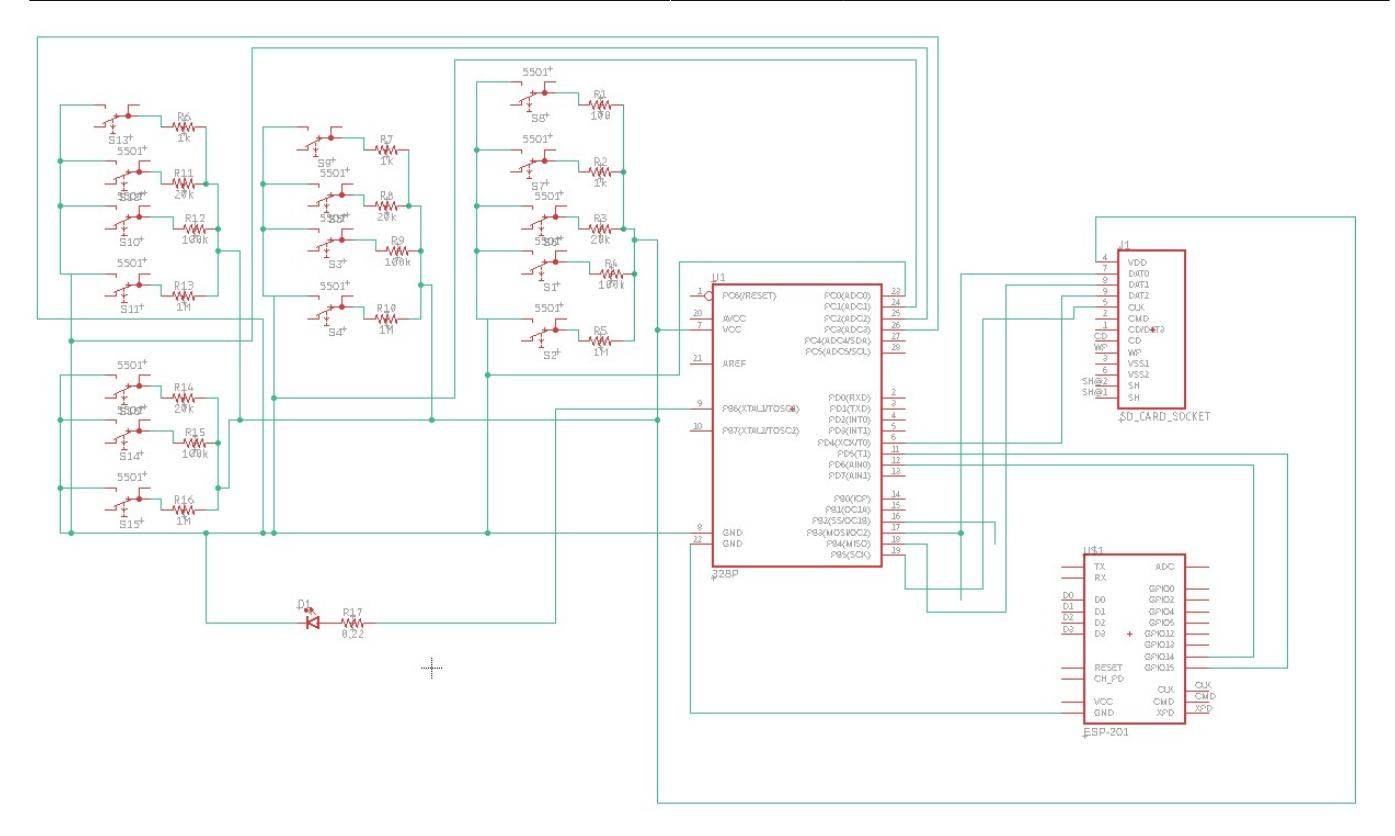

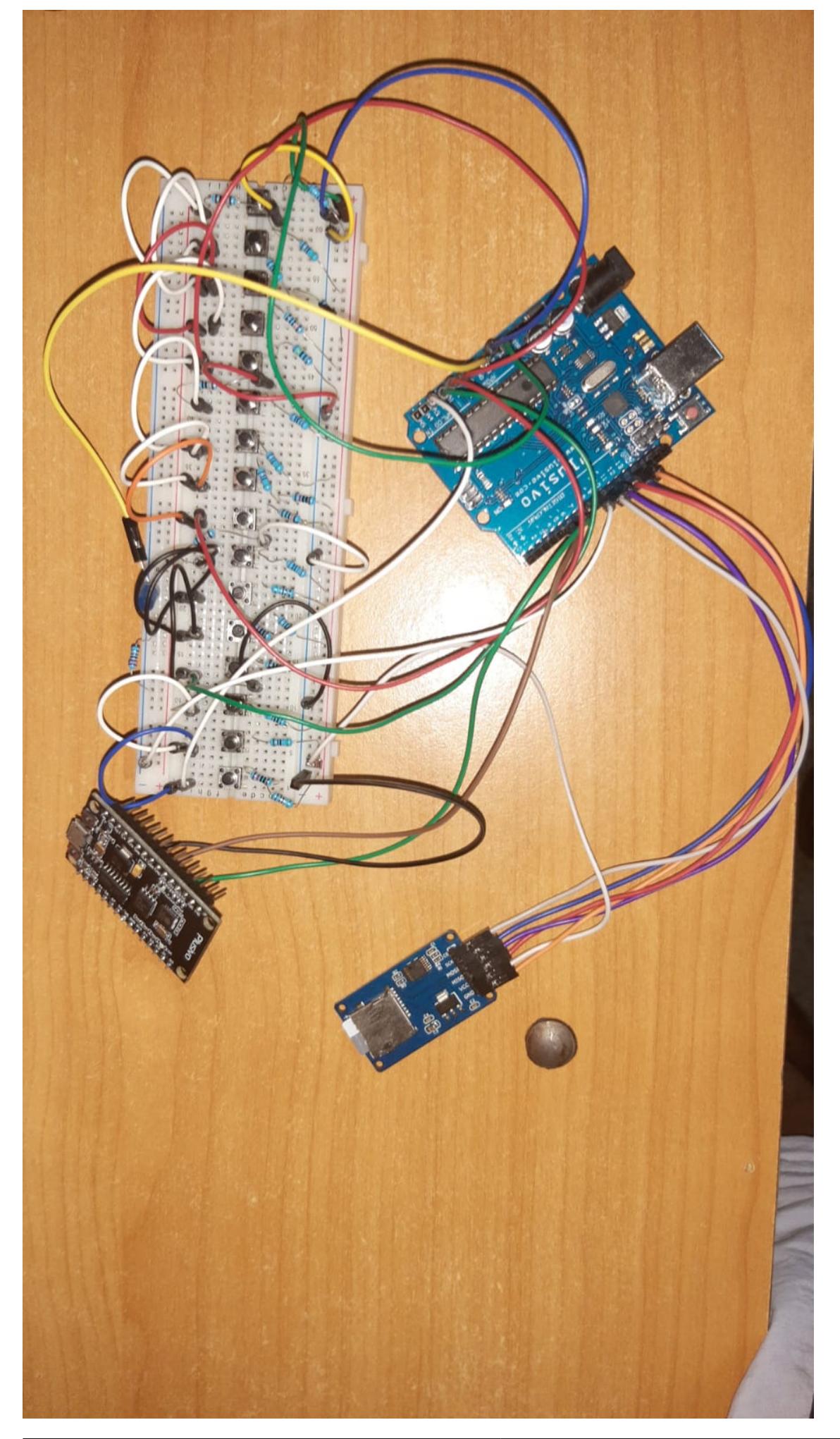

#### **Software Design**

Software utilizat:

- Arduino IDE
- draw.io
- Eagle

Biblioteci utilizate:

- **ESP8266WebServer** pentru a putea obtine functionalitatea de Server Web pe ESP8266
- **SoftwareSerial** pentru a putea realiza usor comunicarea intre cele doua placute compatibile Arduino
- **SPI** si SD pentru a putea realiza comunicarea cu cardul microSD

Structuri de date utilizate:

- o matrice **kbd\_buttons** care contine asocierea litere ↔ butoane tastatura
- un array **kbd\_button\_index** care retine indecsii din matricea **kbd\_buttons** corespunzatoare valorii citite prin **analogRead**
- **second half** este folosit ca index al primei dimensiuni a matricii ca sa poata fi accesata a doua jumatate a tastaturii (ca un **Caps Lock**)

```
int second half = \theta;
// ranges = {{1000, 1050}, {950, 1000}, {850, 900}, {450, 550}, {50, 150}}
int kbd_button_index[] = \{4, 4, -1, -1, 3, 3, -1, -1, 2, 1, 0\};char kbd_buttons[2][4][5] = { { \{ \ \{ \ \}A', \ \ 'B', \ \ 'C', \ \ 'D', \ \ 'E' \}, {'F', 'G', 'H', 'I'},
                                       {'J', 'K', 'L', 'M'},
                                      {\{\cdot \ \cdot, \ \cdot 0\}, \ \{\text{in} \ \} },
                                       { {'N', 'O', 'P', 'Q', 'R'},
                                          {'S', 'T', 'U', 'V'},
                                          {'W', 'X', 'Y', 'Z'},
                                          {'/', '0', '\n'} } };
```
- un buffer care retine comanda de interpretat si unul pentru a retine output-ul ce trebuie afisat pe serverul web
- indecsii pentru a retine pozitia in cele doua buffere

```
char cmd[50];
char output[150];
int cmd index, output index;
```
Functii/Algoritmi:

Setup:

● ESP8266: incepe seriala intre Uno si ESP8266, realizeaza conexiunea Wi-Fi, incepe server-ul HTTP

```
void setupServer()
{
  server.on("/", htmlIndex);
   server.begin();
}
void htmlIndex()
{
 int replyCode = 200;
  String contentType = "text/html";
 memcpy(markdown + sizeof(head) - 1, message, sizeof(message));
   server.send(replyCode, contentType, markdown);
}
void connectToWiFi()
{
 WiFi.mode(WIFI_STA);
  WiFi.begin(ssid, password);
 while (WiFi.status() != WL COMNECTED) delay(500);
}
void setup()
{
  mySerial.begin(4800);
  delay(1000);
  connectToWiFi();
   setupServer();
}
```
• Uno: Incepe seriala intre Uno si ESP8266 si conexiunea cu modulul SDCard. Daca conexiunea din urma esueaza, agata executia

```
void setup() {
   mySerial.begin(4800);
   if (!SD.begin(10)) {
     while (1);
   }
}
```
Loop:

● ESP8266: citeste din conexiunea seriala si asteapta ca clientul sa faca un HTTP Request. Cand clientul face un request, se va executa **htmlIndex**

```
void htmlIndex()
{
  int replyCode = 200;
 String contentType = "text/html";
 memcpy(markdown + sizeof(head) - 1, message, sizeof(message));
  server.send(replyCode, contentType, markdown);
}
void loop()
{
  mySerial.readBytes(message, sizeof(message));
   server.handleClient();
}
```
• Uno: parcurge pinii ADC si decide ce cheie a fost apasata si stocheaz-o in buffer-ul de comenzi. Daca s-a apasat **Enter**, inseamna ca se doreste executia de comenzi si functia **cmd\_exec** este apelata. Aceasta functie executa operatia de I/O dorita cu SD Card-ul. De exemplu, daca se doreste afisarea continutului SD Card-ului, parcurge recursiv continutul directoarelor apeland functia **list**

```
void list(File dir, int level) {
   int len;
   while (true) {
    File entry = dir.openNextFile();
     if (!entry) {
       return;
     }
    for (uint8 t i = 0; i < level; i++) {
      output[output index++] = '-;
      output[output index++] = '-;
     }
    strlen(entry.name());
    memcpy(output + output index, entry.name(), len);
    output_index += len;
    output[output index++] = \langle \cdot \rangle;
    output[output index++] = 'b';
    output[output index++] = 'r';output[output index++] = \rightarrow ;
     if (entry.isDirectory()) {
      output[output index++] = \langle \cdot \rangle;
```

```
output[output_index++] = 'b':output[output index++] = 'r;
      output[output_index++] = \rightarrow ;
      list(entry, level + 1); }
     entry.close();
   }
}
void cmd_exec() {
  char strtok(cmd, " " );
   File file, dir;
  int offset, bytes count;
  if (p) {
    if (*p == 'L') {
      p =strtok(NULL, " ");
      dir = SD.open(p);
       list(dir, 0);
      output[output index] = \theta;
       mySerial.write(output, sizeof(output));
      output index = 0;
       return;
     } else if (*p == 'R') { // read
      p =strtok(NULL, " ");
       if (!SD.exists(p)) {
         memcpy(output + output_index, "No such file or directory!", sizeof(
"No such file or directory!"));
        output index += sizeof("No such file or directory!");
        output[output_index] = 0;
         mySerial.write(output, sizeof(output));
        output index = 0;
         return;
       }
       Serial.println(p);
      file = SD.open(p, FILE READ);
      char c = 0:
      c = file.read();
      while (c := -1) {
```

```
output[output index++] = c;
        c = file.read();
       }
       file.close();
      output[output index] = 0;
       mySerial.write(output, sizeof(output));
      output index = 0;
       return;
     } else if (*p == 'W') { // write
      p =strtok(NULL, " ");
       Serial.println(p);
       file = SD.open(p, FILE_WRITE);
      p =strtok(NULL, " ");
       Serial.println(p);
      file.write(pstrlen(p));
       file.close();
       return;
     } else {
       Serial.println("lool");
      memcpy(output + output index, "No such command!\n\cdot", sizeof("No such
command!<br \langle -br>"));
      output index += sizeof("No such command!<br>");
      output[output index] = 0;
       mySerial.write(output, sizeof(output));
      output index = 0;
       return;
     }
   }
}
void loop() {
   char c;
 A0 value = analogRead(A0);
  if (A0 value > THRESHOLD) {
    c = kbd_buttons[second_half][0][kbd_button_index[A0_value / 100]];
    cmd[cmd_index++] = c;
```

```
output[output] index++] = c;
  output[output_index] = 0;
   mySerial.write(output, sizeof(output));
 }
A1 value = analogRead(A1);
if (A1 value > THRESHOLD) {
  c = kbd_buttons[second_half][1][kbd_button_index[A1_value / 100]];
  cmd[cmd index++] = c;
  output[output index++] = c;
  output[output index] = \theta;
   mySerial.write(output, sizeof(output));
 }
A2 value = analogRead(A2);
if (A2 value > THRESHOLD) {
  c = kbd buttons[second half][2][kbd_button_index[A2_value / 100]];
  cmd[cmd index++] = c;
  output[output index++] = c;
  output[output index] = 0;
   mySerial.write(output, sizeof(output));
 }
A3 value = analogRead(A3);
if (A3 value > THRESHOLD) {
  c = kbd buttons[second half][3][kbd button index[A3 value / 100]];
   switch (c) {
   case '/':
   case ' ':
    cmd[cmd index++] = c;
    output[output index++] = c;
    output[output index] = 0;
     mySerial.write(output, sizeof(output));
     break;
   case '\n':
    output[output index++] = '<';
    output[output index++] = 'b';
    output[output index++] = 'r';output[output index++] = \rightarrow';
    output[output index] = 0;
    cmd exec();
    memset(cmd, 0, sizeof(cmd));
```

```
cmd index = 0;
      output index = 0;
       memset(output, 0, sizeof(output));
       break;
     case '0':
      second half \hat{=} 1;
      analogWrite(9, second half);
       break;
     }
   }
  delay(150);
}
```
#### **Rezultate Obţinute**

Proiectul functioneaza cum a fost intentionat. Astfel, interactionand cu tastatura din cei 16 push-buttons, un utilizator poate face I/O pe un SDCard. Desi am avut probleme cu LCD-ul si a trebuit sa il returnez, am reusit sa improvizez cu ajutorul unui server de web realizat cu ajutorul ESP8266. Utilizatorul isi poate vedea rezultatele actiunilor sale urmarind shell-ul expus in server-ul web care se actualizeaza la fiecare secunda.

# **Concluzii**

Desi este un proiect relativ simplu, acesta poate veni la indemana cand, din motive oarecare, un utilizator nu are la indemana un laptop sau calculator sau pur si simplu se intampla sa aiba nevoia de a stoca ceva pe un mediu de stocare nonvolatil.

O aplicatie practica a acestui proiect ar putea fi un sistem integrat de Journaling.

#### **Download**

sd card buddy.zip

#### **Jurnal**

- 31.05.2022 Discutia cu asistentul legata de alegerea temei proiectului
- 08.05.2022 Crearea paginii wiki: Introducere, Diagrama Block, Lista componente
- 12.05.2022 Depistarea unor probleme cu LCD-ul.
- 14.05.2022 Proiectarea temei folosind Serial Monitor pana cand imi dau seama ce sa fac cu LCD-ul.
- 22.05.2022 Gasirea unui workaround pentru problema cu LCD: expunerea shell-ului se va face prin ESP8266 Web Server, interconectat prin seriala cu Arduino Uno. Asistentul a confirmat ca este OK cu aceasta modificare.
- 27.05.2022 Terminarea proiectului din punct de vedere Software
- 01.06.2022 Terminarea paginii de wiki.

## **Bibliografie/Resurse**

Resurse Software:

- <https://www.arduino.cc/reference/en/libraries/sd/>
- <https://randomnerdtutorials.com/esp8266-web-server/>

Resurse Hardware:

- [https://ww1.microchip.com/downloads/en/DeviceDoc/Atmel-7810-Automotive-Microcontrollers-ATme](https://ww1.microchip.com/downloads/en/DeviceDoc/Atmel-7810-Automotive-Microcontrollers-ATmega328P_Datasheet.pdf) [ga328P\\_Datasheet.pdf](https://ww1.microchip.com/downloads/en/DeviceDoc/Atmel-7810-Automotive-Microcontrollers-ATmega328P_Datasheet.pdf)
- [https://components101.com/sites/default/files/component\\_datasheet/Micro-SD-Card-Module-Datashe](https://components101.com/sites/default/files/component_datasheet/Micro-SD-Card-Module-Datasheet.pdf) [et.pdf](https://components101.com/sites/default/files/component_datasheet/Micro-SD-Card-Module-Datasheet.pdf)
- [https://components101.com/sites/default/files/component\\_datasheet/ESP8266-NodeMCU-Datasheet.](https://components101.com/sites/default/files/component_datasheet/ESP8266-NodeMCU-Datasheet.pdf) [pdf](https://components101.com/sites/default/files/component_datasheet/ESP8266-NodeMCU-Datasheet.pdf)
- <https://www.instructables.com/How-to-Multiple-Buttons-on-1-Analog-Pin-Arduino-Tu/>

[Export to PDF](http://ocw.cs.pub.ro/?do=export_pdf)

From: <http://ocw.cs.pub.ro/courses/> - **CS Open CourseWare**

Permanent link: **<http://ocw.cs.pub.ro/courses/pm/prj2022/cristip/sdcardbuddy>**

Last update: **2022/06/01 23:31**

 $\pmb{\times}$